## HOUSTON BAPTIST UNIVERSITY OFFICE OF THE REGISTRAR

## Course Selection Worksheet:  $\Box$  SU  $\Box$  FA  $\Box$  WI  $\Box$  SP 20\_

(Winter qtr)  $(Spring qtr)$ 

Student Name: \_\_\_\_\_\_\_\_\_\_\_\_\_\_\_\_\_\_\_\_\_\_\_\_\_\_\_\_\_\_\_\_\_\_

Student ID:  $H$  \_ \_ \_ \_ \_ \_ \_ \_

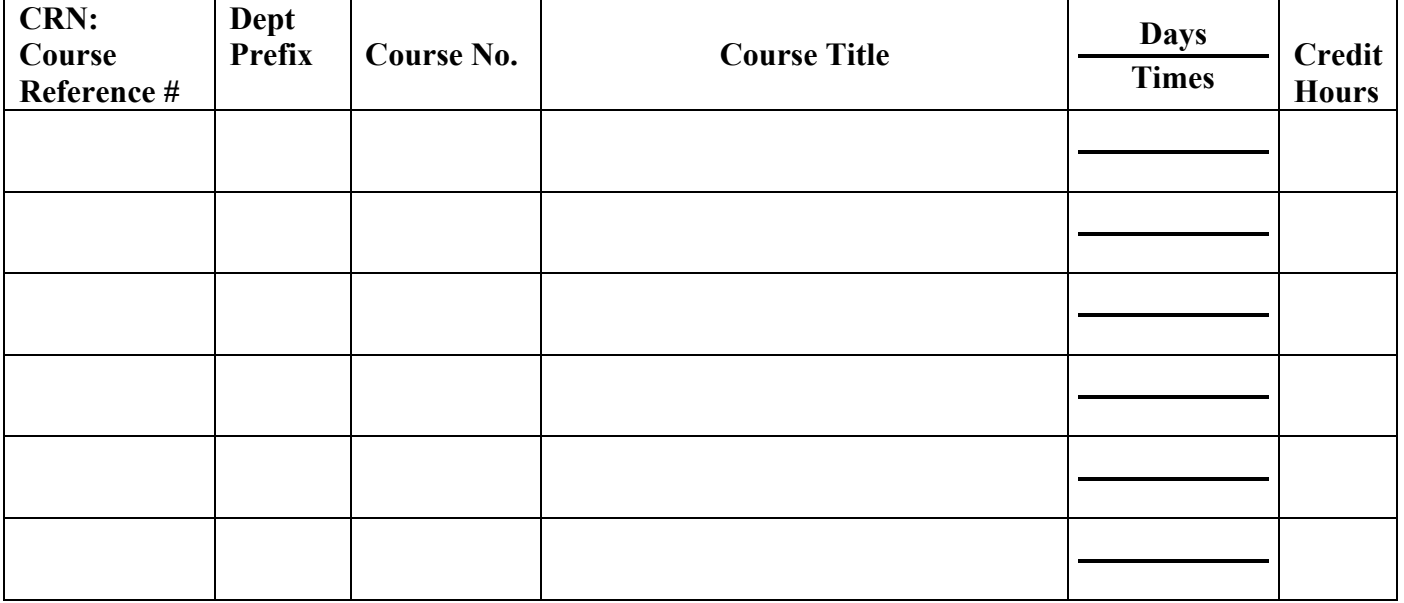

## **Instructions**

Step 1: Use this Course Selection Worksheet to record the CRNs and other information for the courses for which you intend to register.

Step 2: The primary advisor will advise on the Smith College and the primary major. You will also need advising from your second major advisor.

Step 3: The second major advisor will also approve classes.

Step 4: Go to www.hbu.edu/registar/. Click the HuskyNet link to access Registration, Add/Drop information and instruction. You may access this page and HuskyNet from any internet-connected computer – on or off campus.

Step 5: Once Modification Weeks have ended, you will not be permitted to make any changes to your schedule until Add/Drop at the beginning of the quarter.